# **Insight Newsletter**

Important Weekly Updates for

kynectors during Open Enrollment

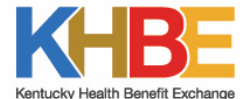

Brought to you by

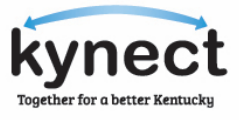

#### **KEY DATES**

**Medicare Open Enrollment October 15th - December 7th**

**Marketplace Open Enrollment**

**November 1st - December 15th**

**Medicaid Open Enrollment**

**November 2nd – December 15th**

#### **HEALTHCARE.GOV OUTAGES**

**Every Sunday (except for December 13th) 12:00 AM to 12:00 PM**

**Issue Tracker** *<https://chfs.info/OEIssueTracker>*

> **Professional Service Line (855) 326-4650**

> > **Department for Medicaid Services (855) 446-1245**

**Call Center (Public) (855) 459-6328**

**Self Service Portal (SSP) Helpdesk (844) 407-8398**

**Federal Health Insurance Marketplace (FFM) (800) 318-2596 Passcode: 502-999-9999**

**KHBE Email: [KHBE.Program@ky.gov](mailto:KHBE.Program@ky.gov)**

## **We Made It & We Did It Virtually This Year! Cheers to a Successful OE Period!**

Due to the COVID-19 pandemic, kynectors have faced unusual circumstances during the 2021 Open Enrollment period. However, through virtual platforms, radio outreach, university outreach, and lots of hard work by kynectors, thousands of Kentuckians will have healthcare coverage in 2021.

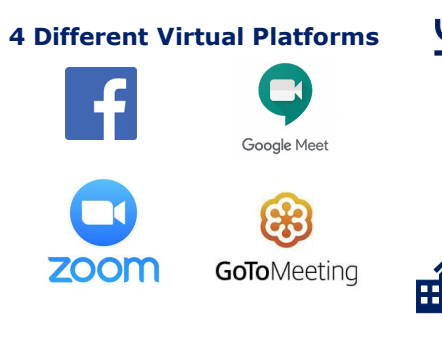

**34** radio stations agreed to read PSA scripts live on-air or record the PSAs and air them, **23** radio stations agreed to run KHBE's pre-recorded messages, **20** stations agreed to run both PSAs and pre-recorded messages.

Colleges/Universities spread across **19 different counties** in Kentucky agreed to distribute flyers.

## **Education Question on Medicaid Applications HELPDESK TRACKER & NUMBERS**

As kynectors complete Medicaid applications for residents, the Education section prepopulates the "Highest level of Education Completed" question in Self-Service Portal (SSP). The "Highest level of Education Completed" question is not mandatory and kynectors may delete this question from the application. To delete the "Highest level of Education" question, kynectors should do the following:

- 1. Select the **trashcan icon** to the right of the Start button.
- 2. A *Delete Highest Education* confirmation pop-up displays. kynectors should select **Delete**. The question is removed from the application.
- 3. Click **Next** to proceed with the application intake process.

#### Education  $\odot$

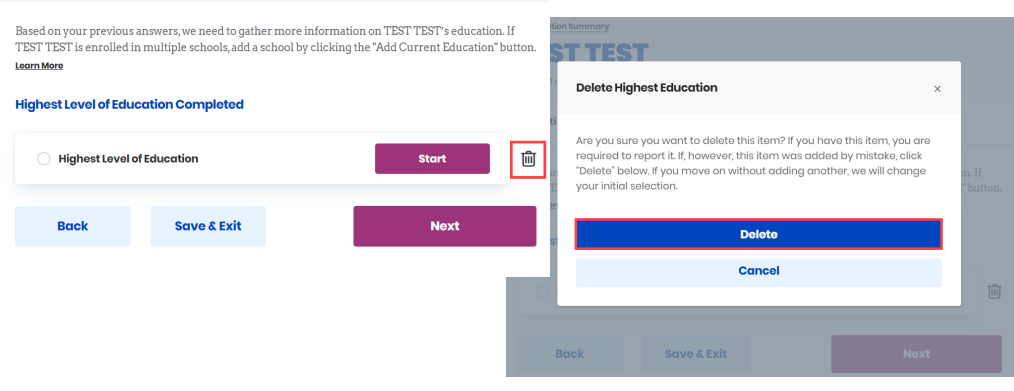

## **Signature Submission on the Sign & Submit Screen**

Once kynectors enter an Individual's information in Self-Service Portal (SSP), if a full match result occurs, data entered by kynectors is overwritten with Integrated Eligibility Enrollment System (IEES)/Worker Portal (WP) data. Once data is pulled from IEES/WP, this determines how the Individual's signature is accepted at the end of the application on the Sign & Submit screen. If a middle initial is not pulled over from the IEES/WP data, kynectors **will not** be able to enter a middle initial for the signature on the Sign & Submit screen. If a middle initial is pulled over from the IEES/WP data, kynectors **must** enter a middle initial for the signature on the Sign & Submit screen.

### Quality of life. For every Kentuckian.